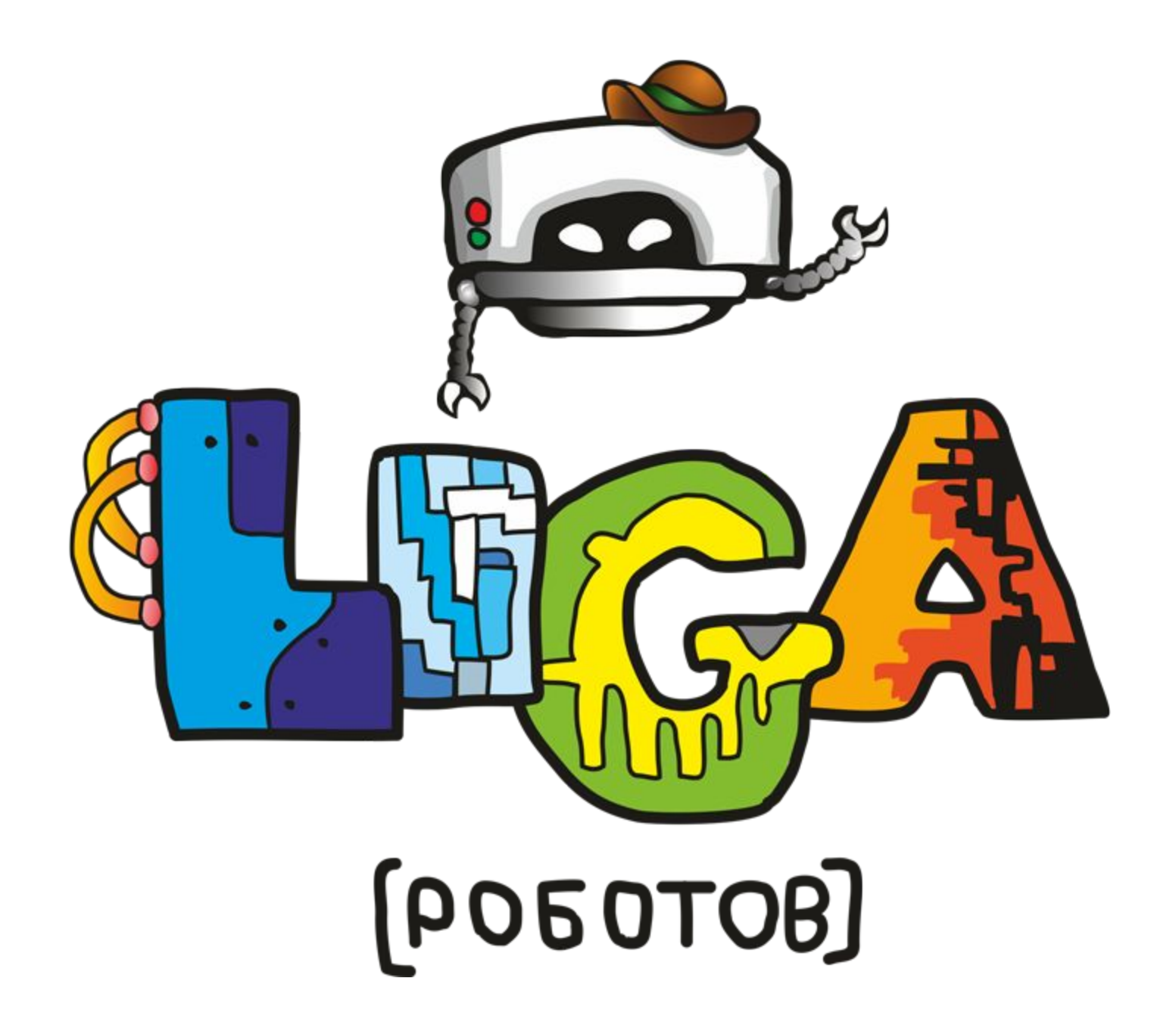

# Мастер класс «Робот исследователь»

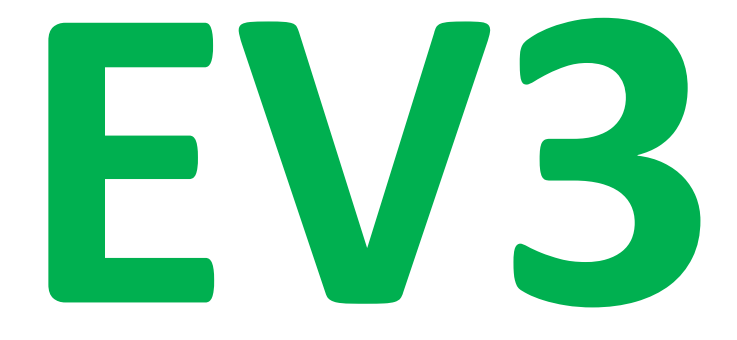

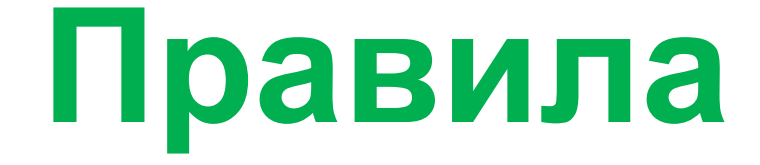

#### **1.Соблюдаем тишину, когда преподаватель говорит**

#### **2.Непонятно – спроси!**

#### **3.Наборы не смешивать, все складывать на место**

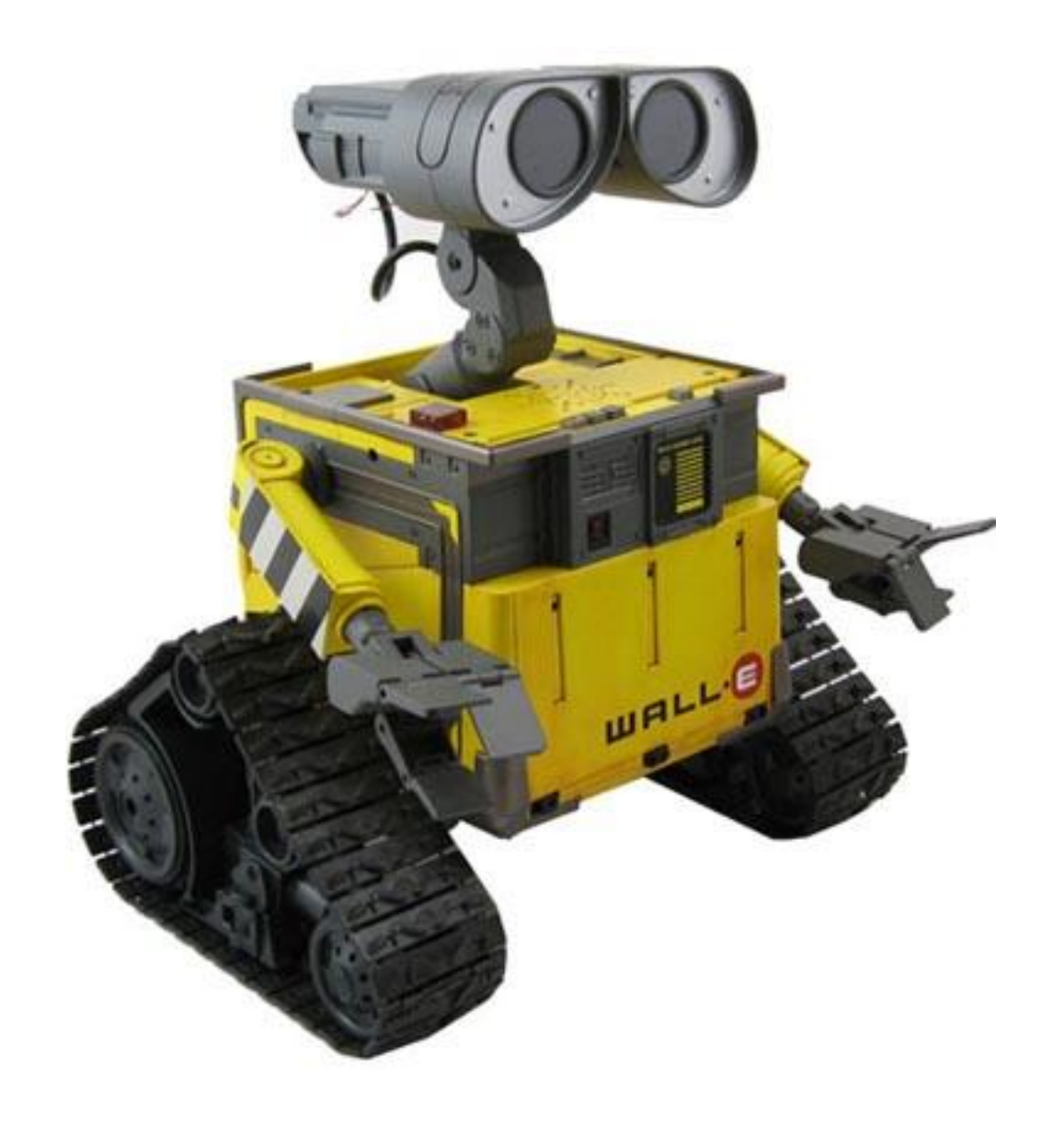

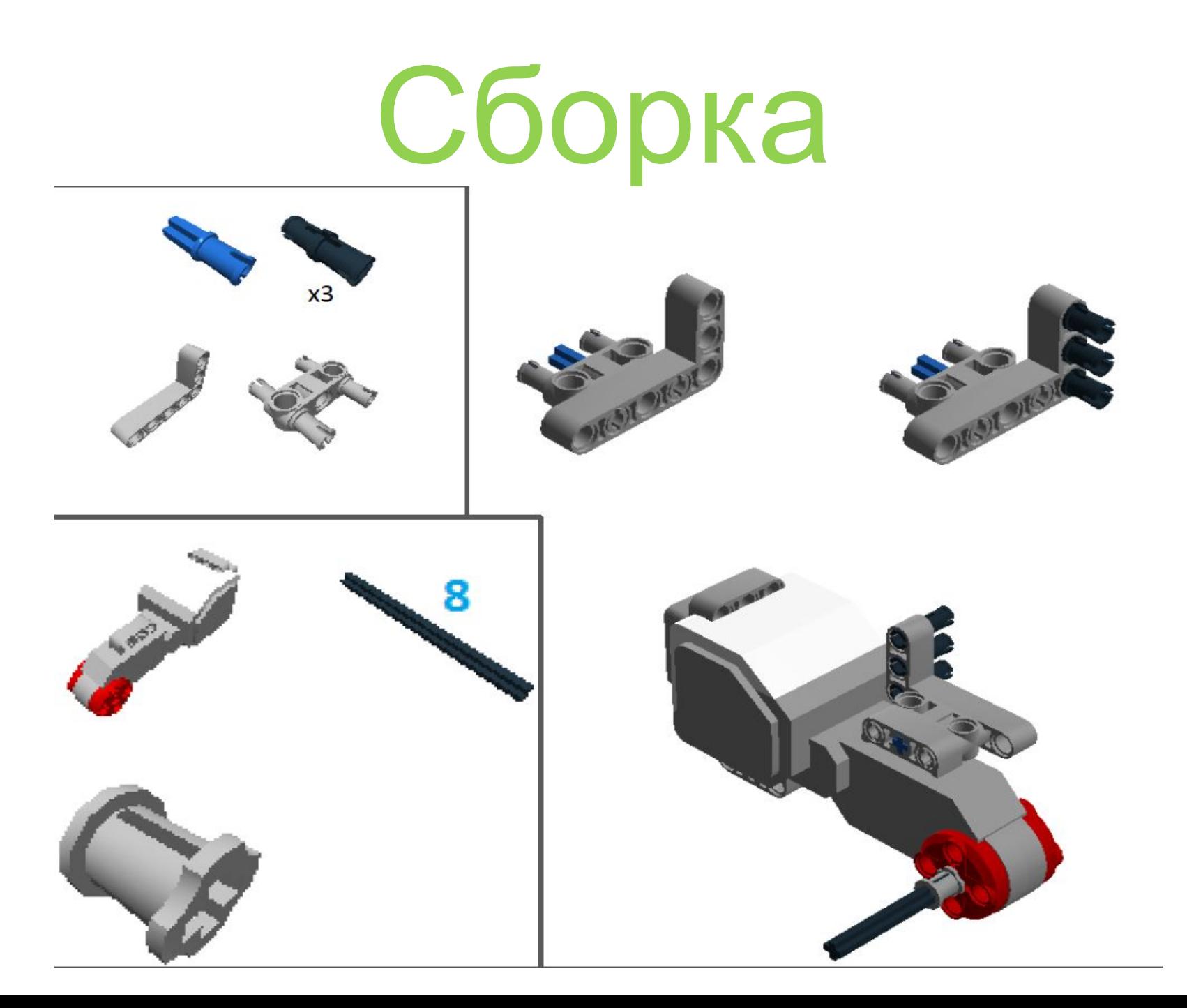

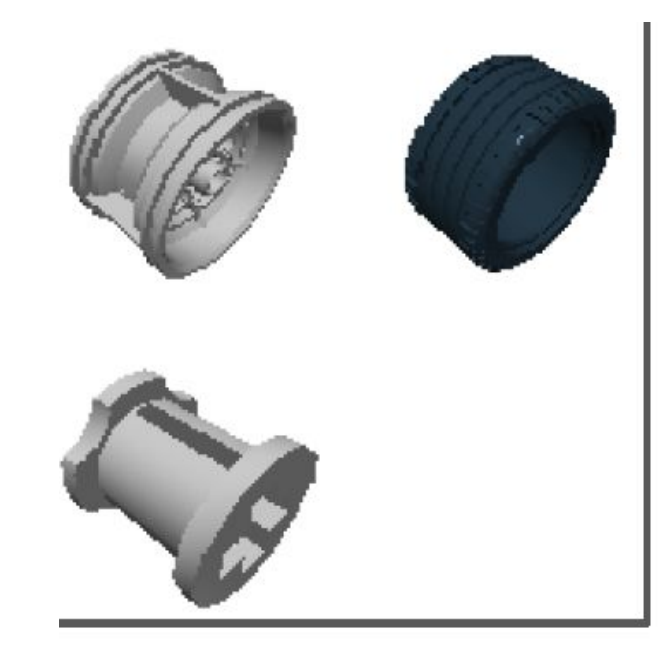

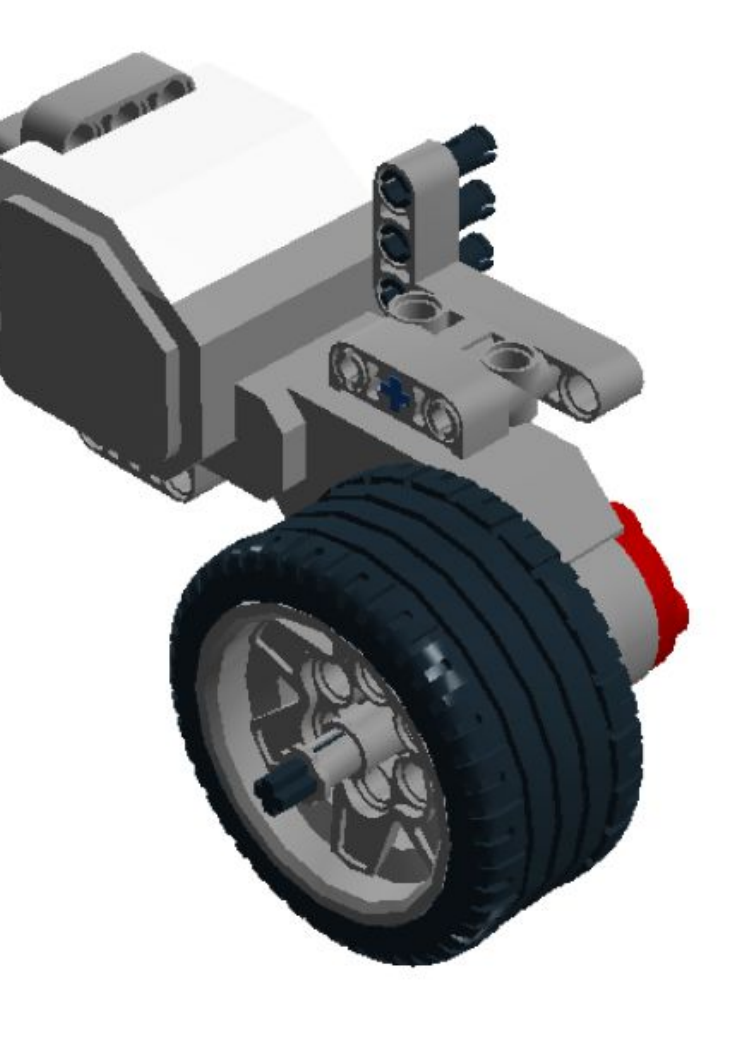

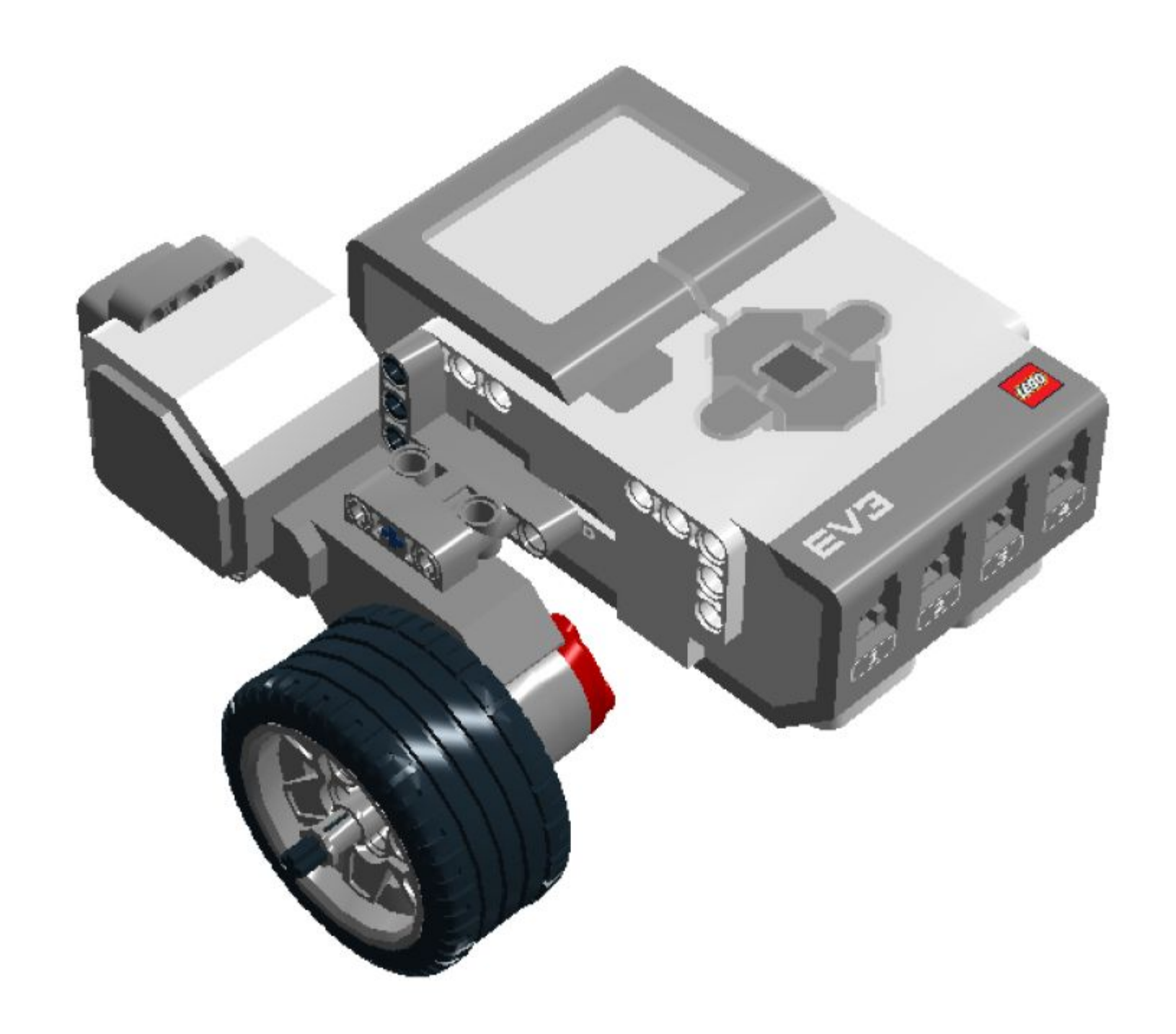

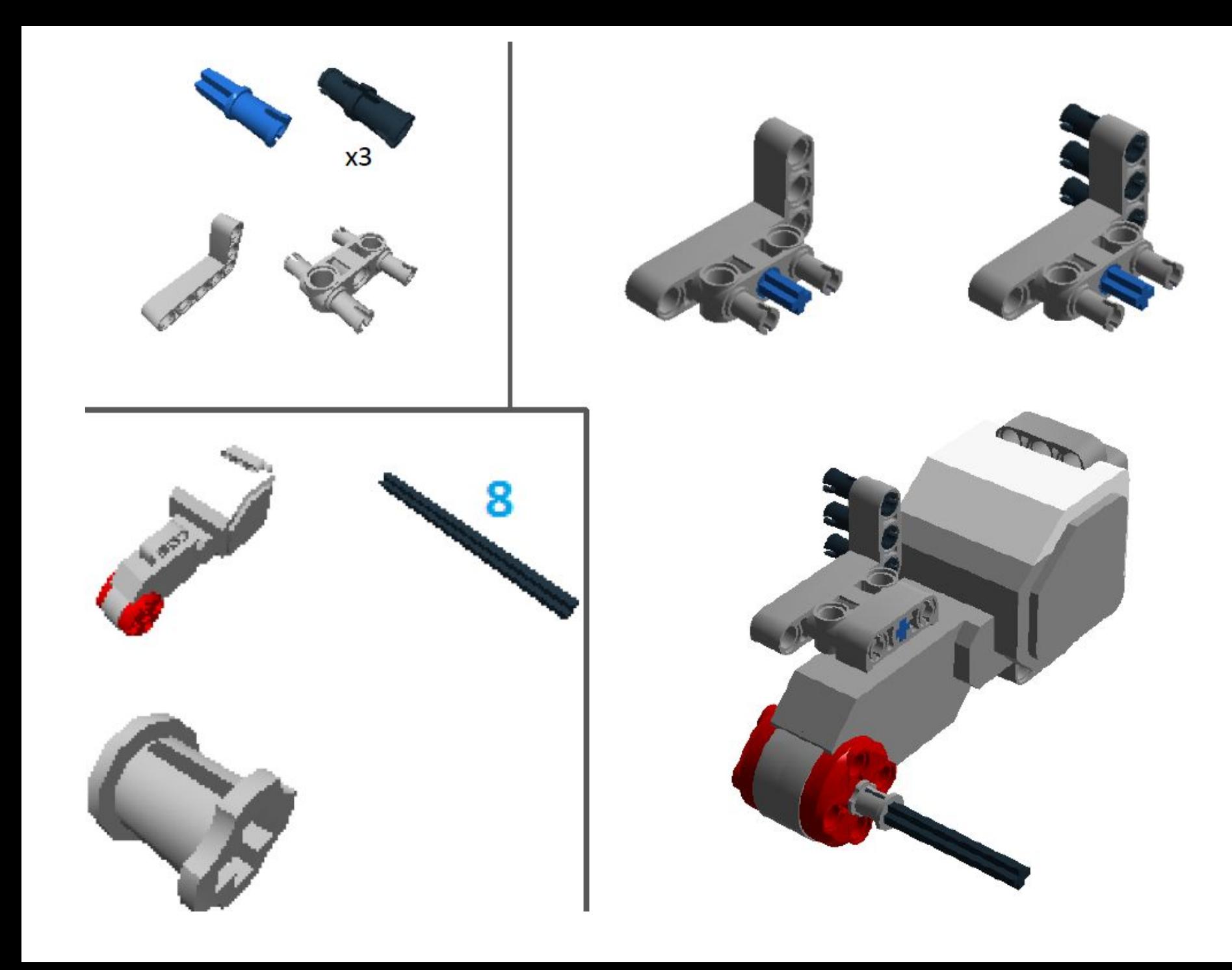

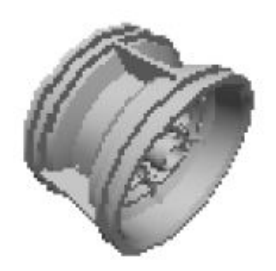

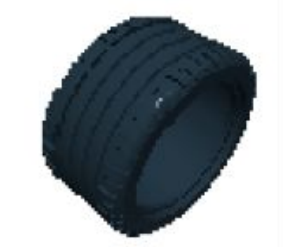

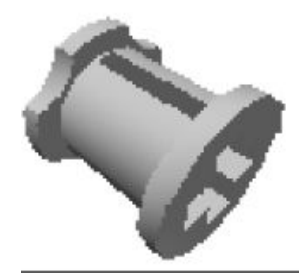

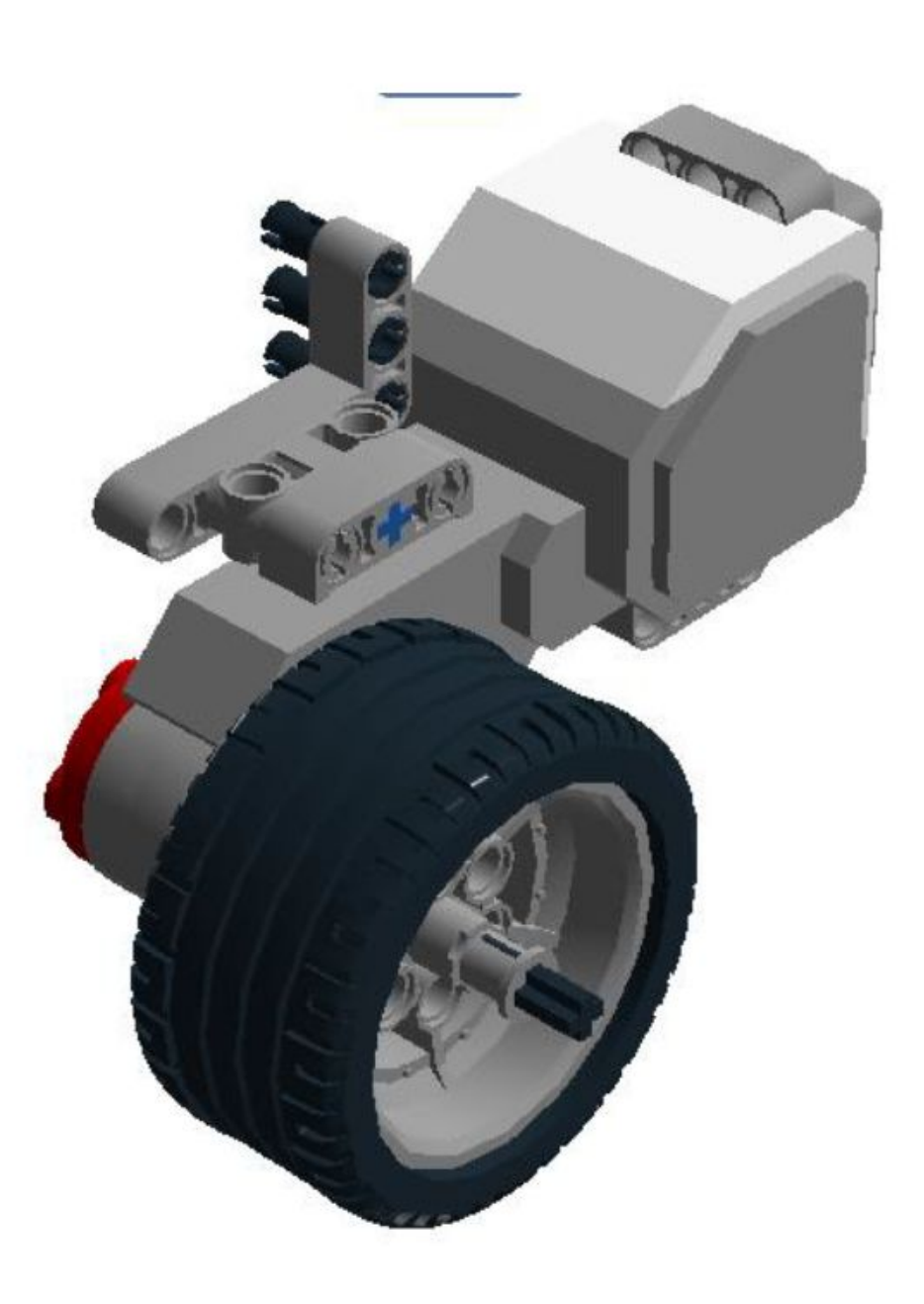

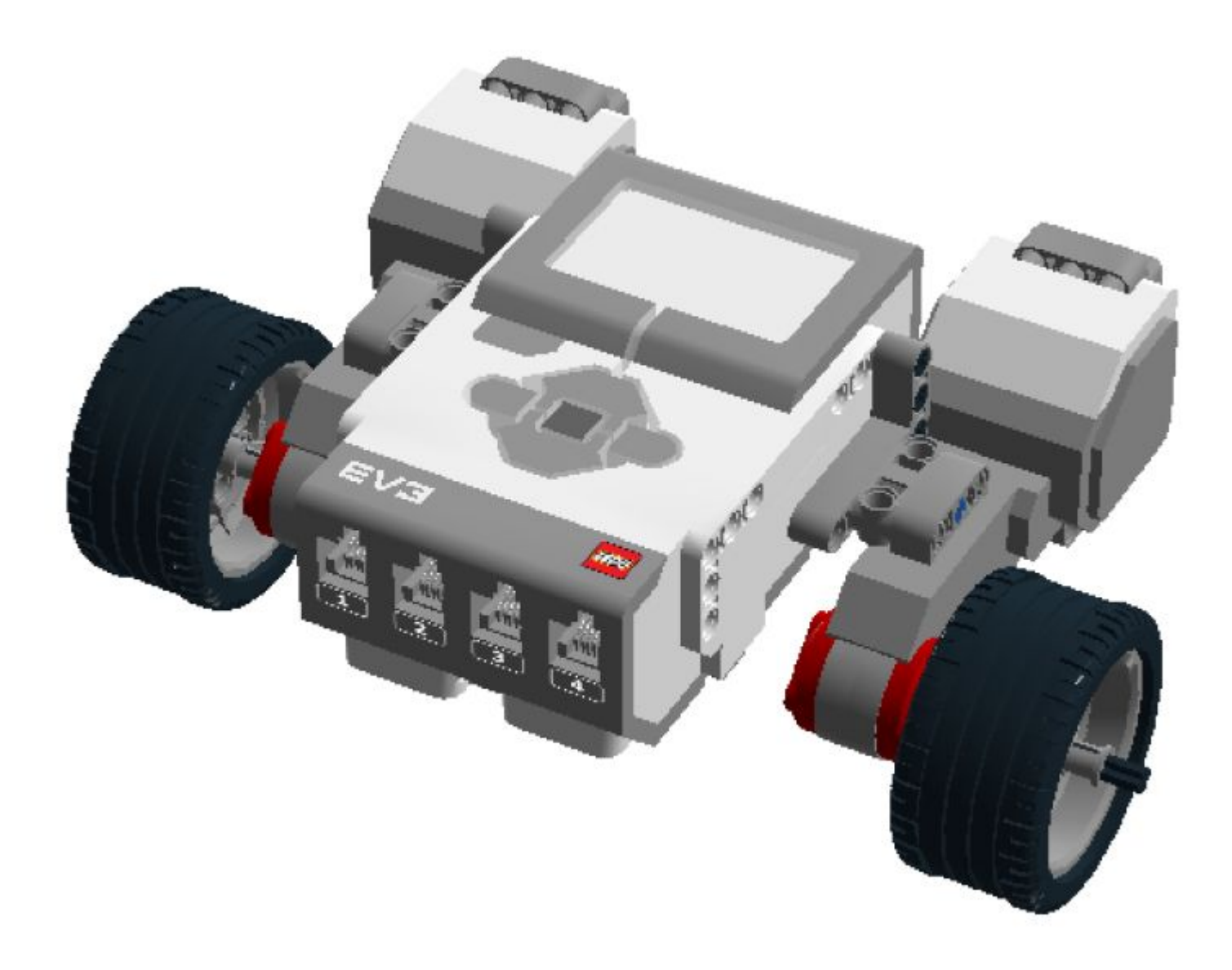

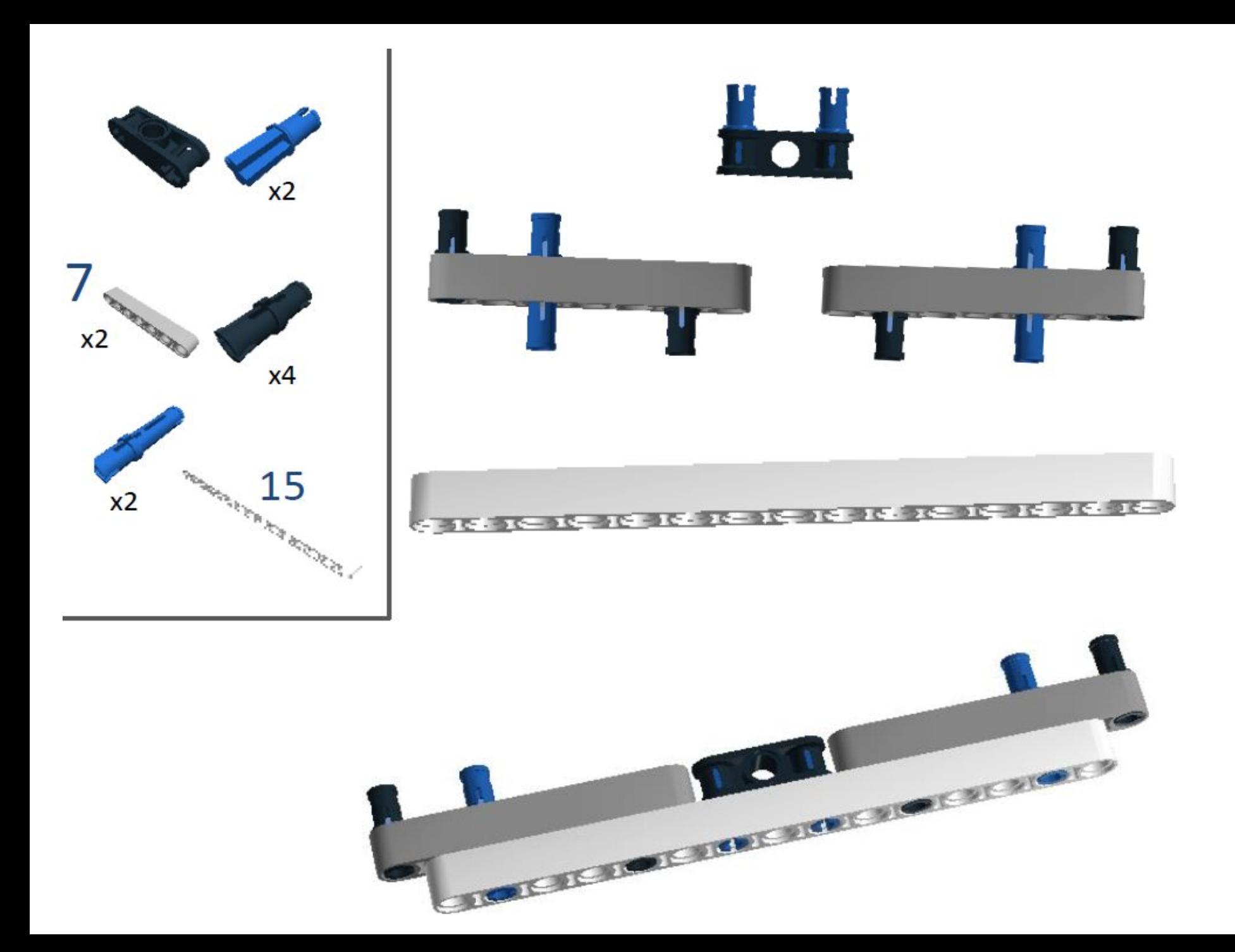

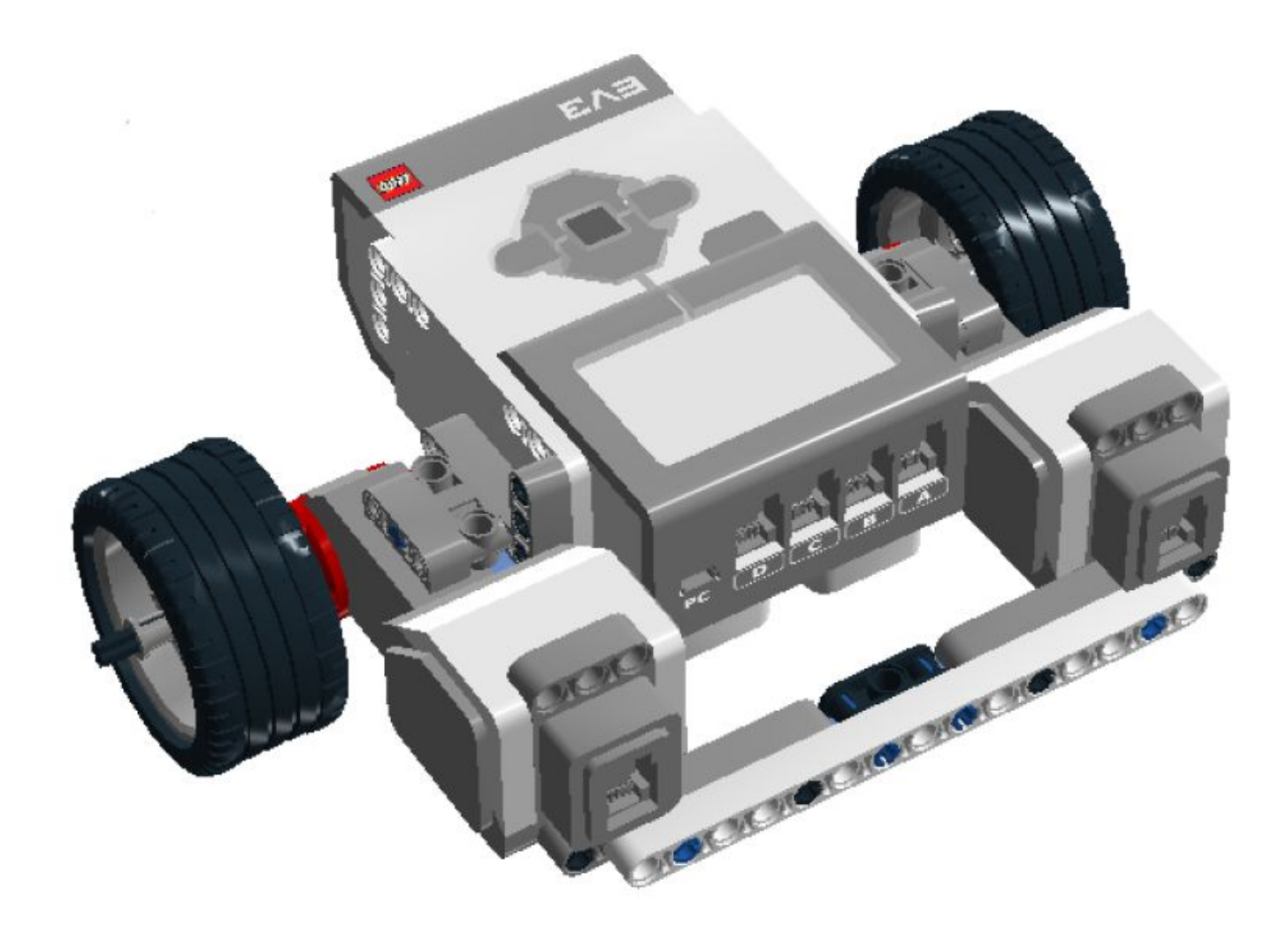

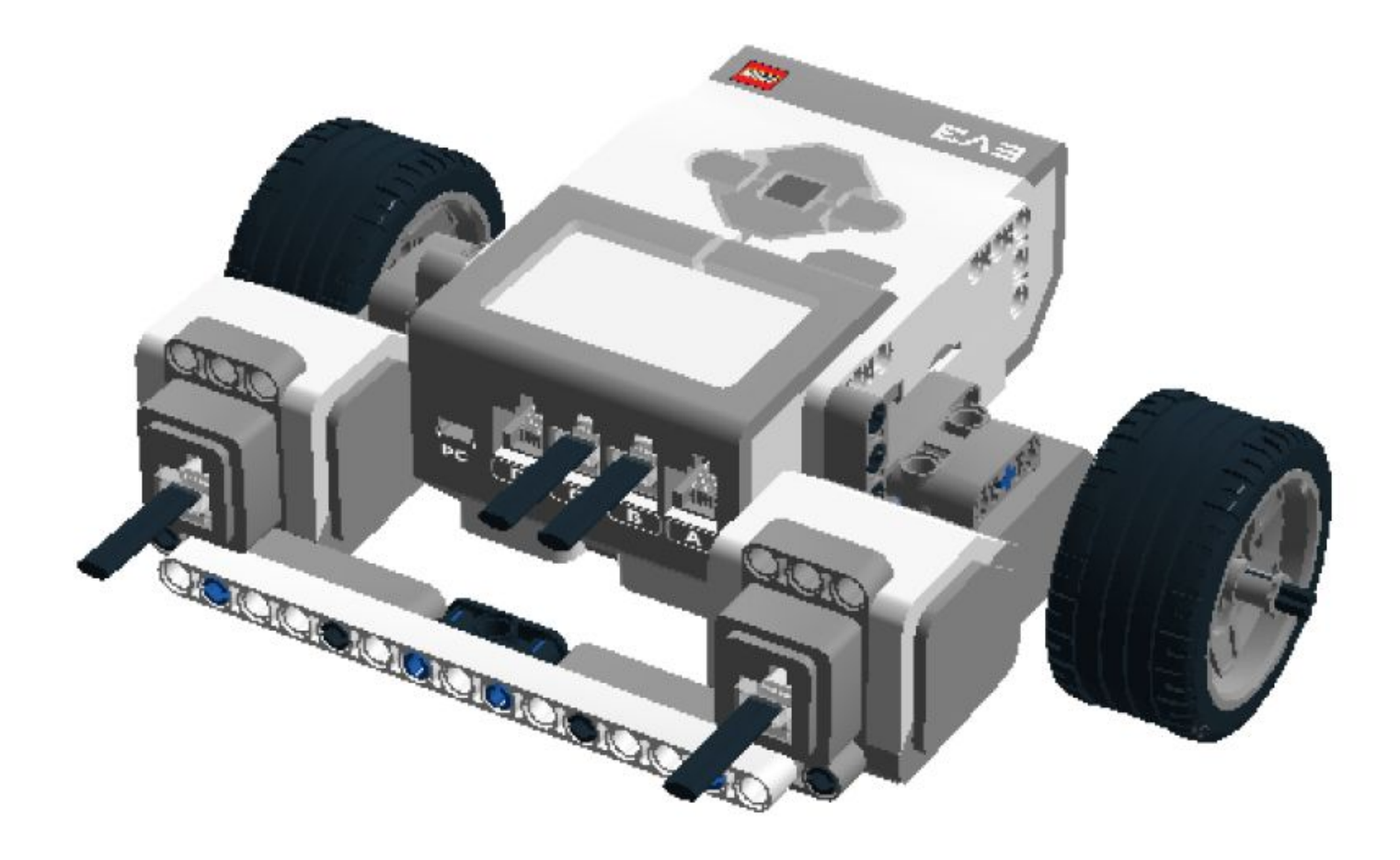

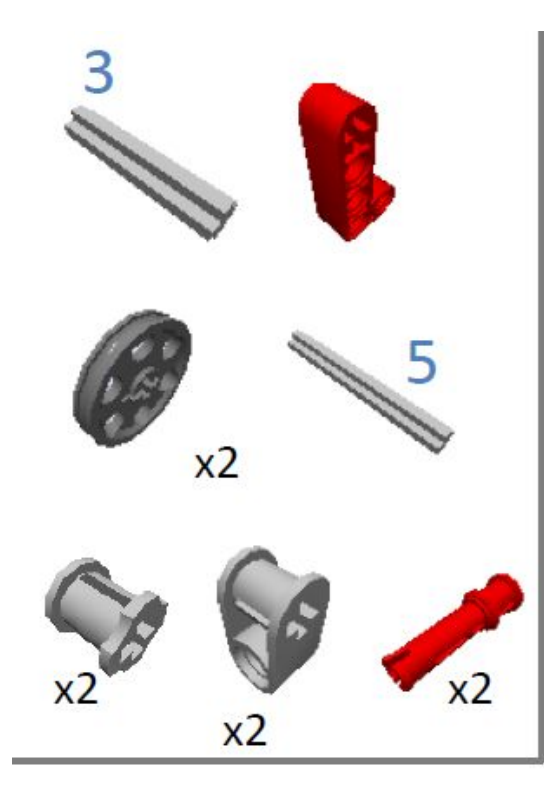

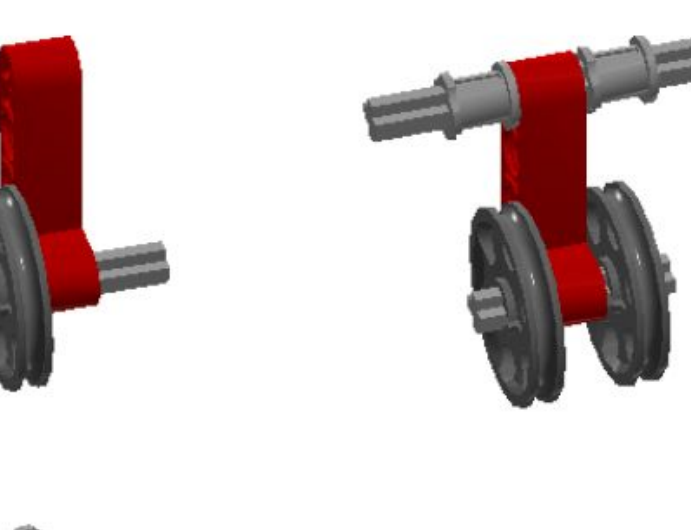

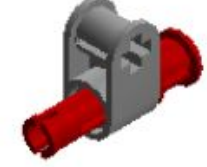

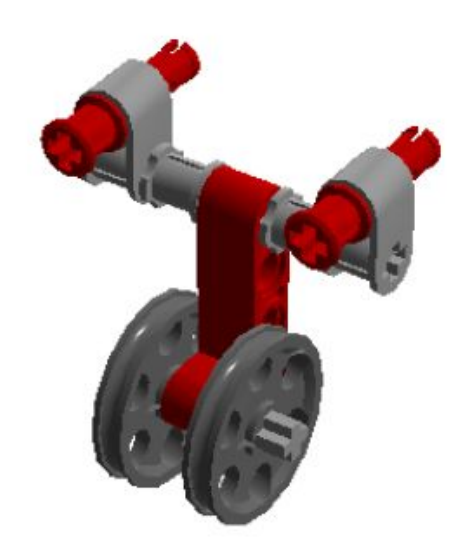

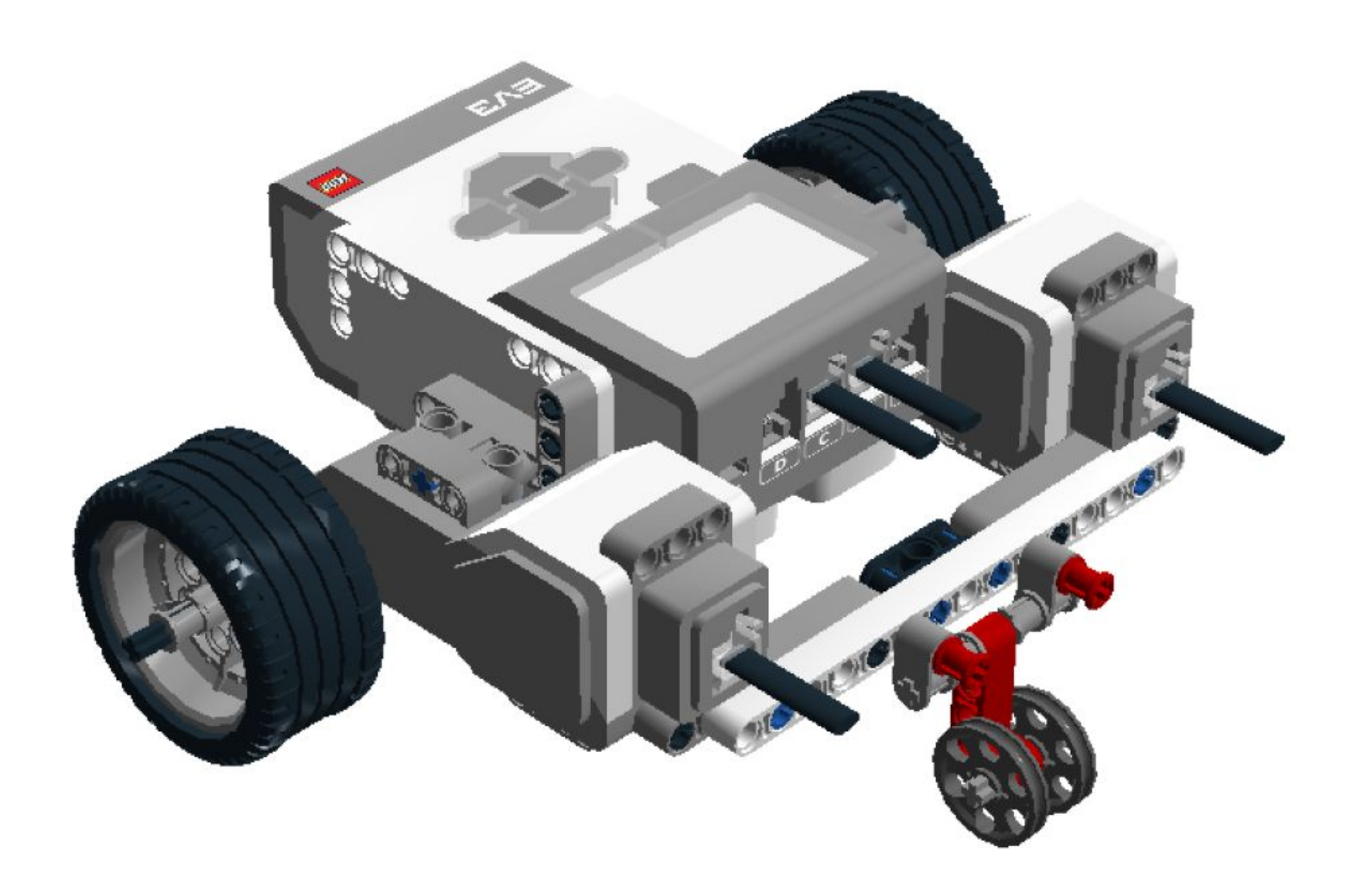

Управление моторами:

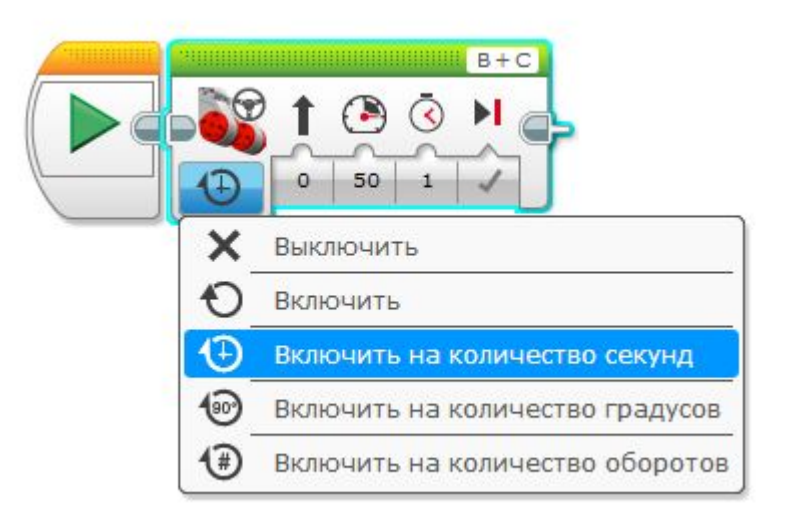

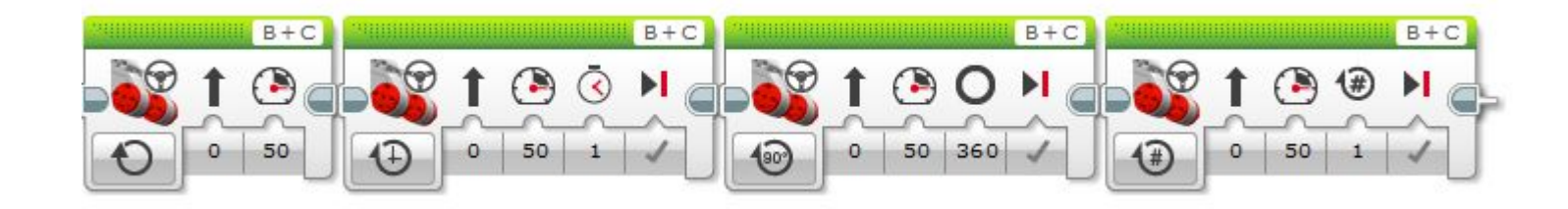

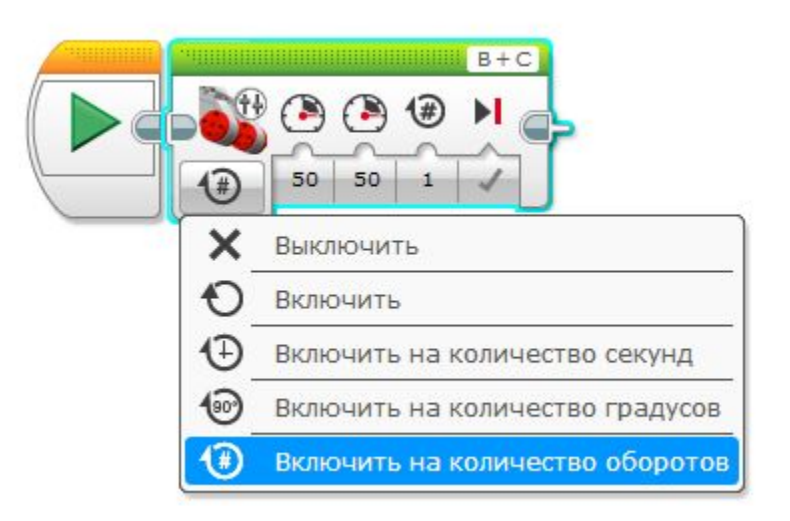

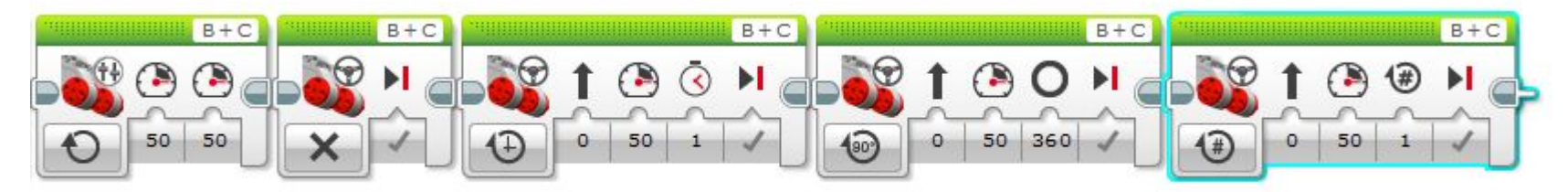

В чем разница между блоками «Рулевое управление» и «Независимое управление моторами» ?

Задача: Проехать вперед в течении 3 секунд.  $\sum_{n=3}$ 

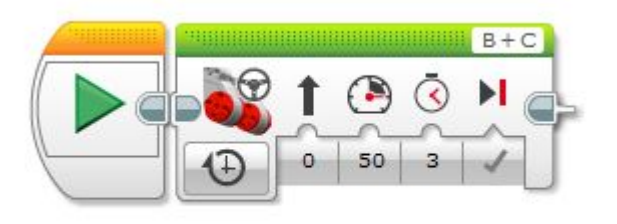

1) Самостоятельная задача: Проехать вперед в течении 2 секунд и назад в течении 4 секунд.

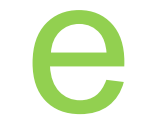

#### **Решени**

**е:**

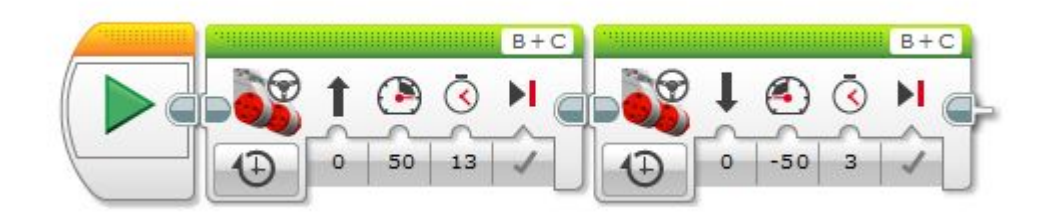

2) Самостоятельная задача: Ездить по квадрату бесконечно.

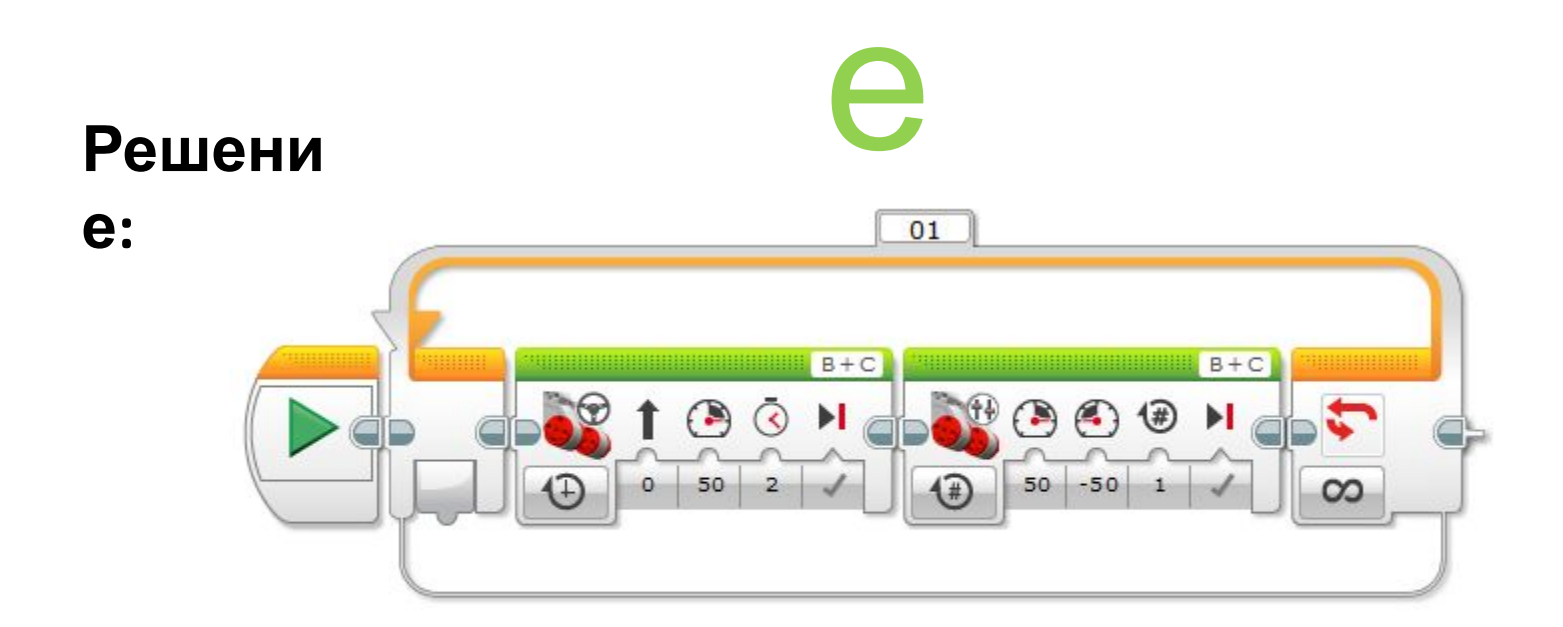

Параметры блоков не отрегулированы, для езды именно по квадрату необходимо их подбирать опытным путем.

е

Блок ожидания и его режимы работы:

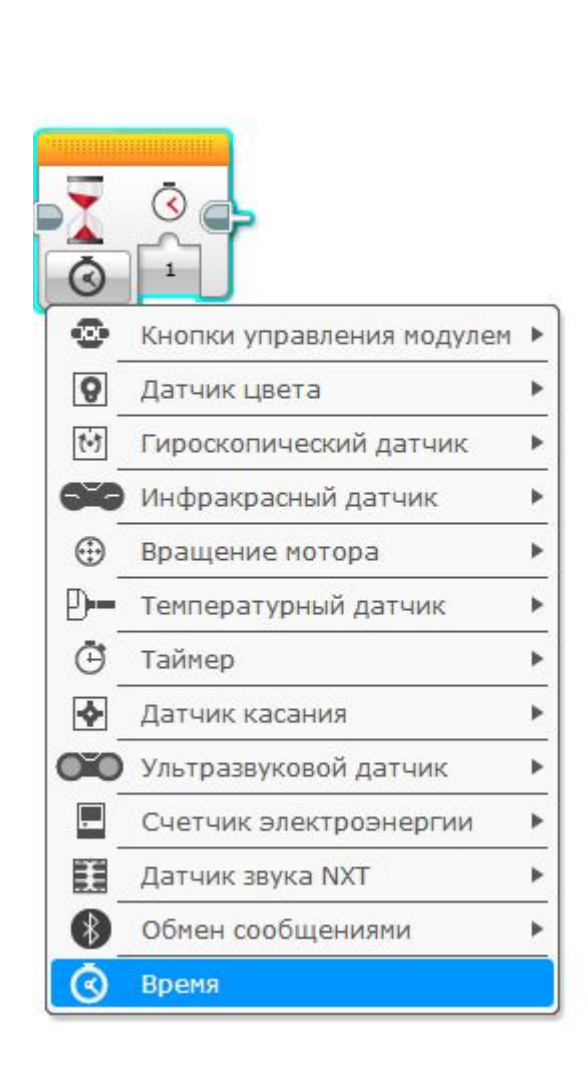

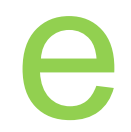

Задача: ждать пока не появится препластвие на расстоянии <50 см, как только условие выполнится проехать прямо 2 секунды. **C** 

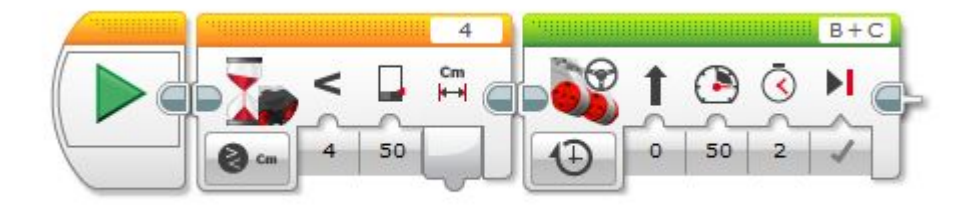

3) Самостоятельная задача : запрограммировать «любопытного робота» . Постоянно крутится на месте пока не появится препятствие на расстоянии <50 см после чего ехать к нему в течении 2 секунд

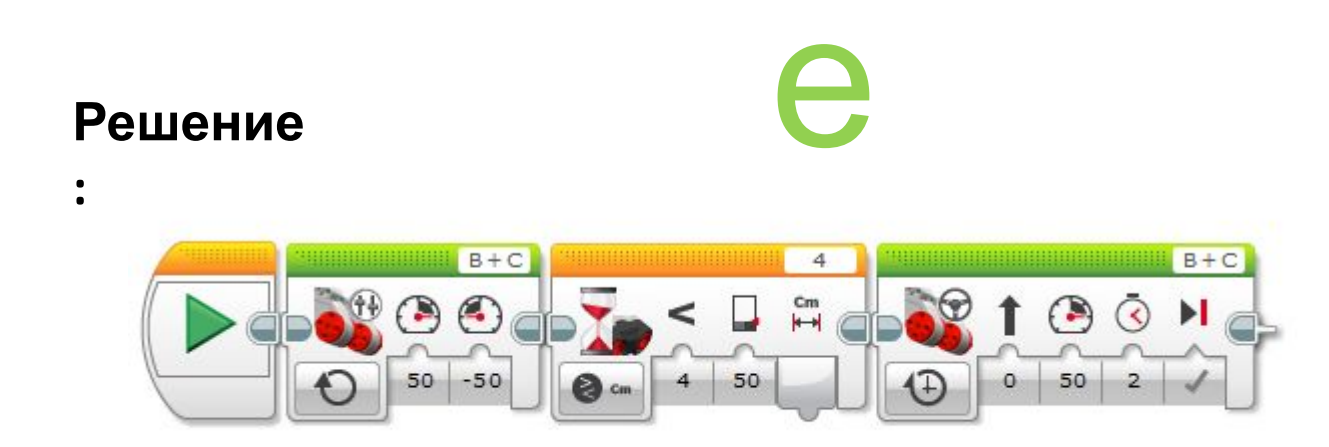

Усовершенствуем нашего «Любопытного робота», после обнаружения препятствия робот едет к нему не в течении двух секунд а подъезжает на расстояние 10 см

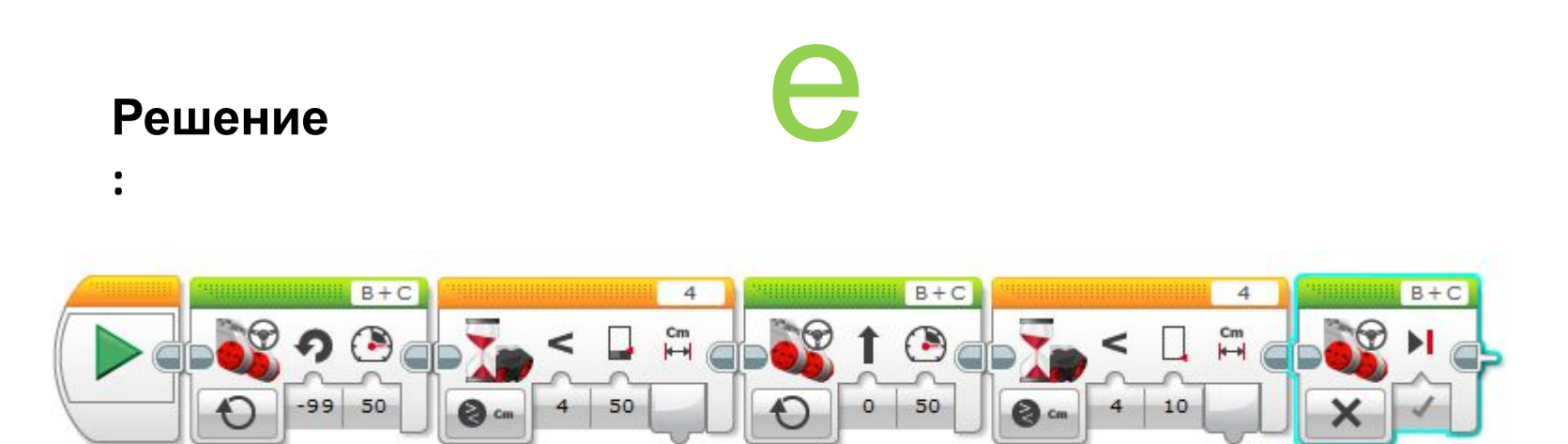

4) Самостоятельная задача из любопытного робота сделаем пугливого робота. Крутится на месте пока не увидит препятствие, после чего подъезжает к нему на расстояние 10 см, стоит в течении 2 секунд, пугается, издает крик, разворачивается и уезжает прочь с максимальной скоростью.

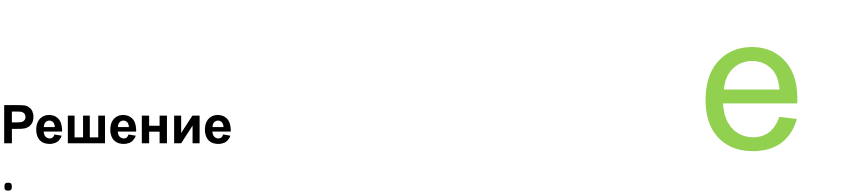

**:** 

4) Самостоятельная задача из любопытного робота сделаем пугливого робота. Крутится на месте пока не увидит препятствие, после чего подъезжает к нему на расстояние 10 см, стоит в течении 2 секунд, пугается, издает крик, разворачивается и уезжает прочь с максимальной скоростью.

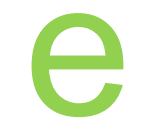

#### **Решение**

**:** 

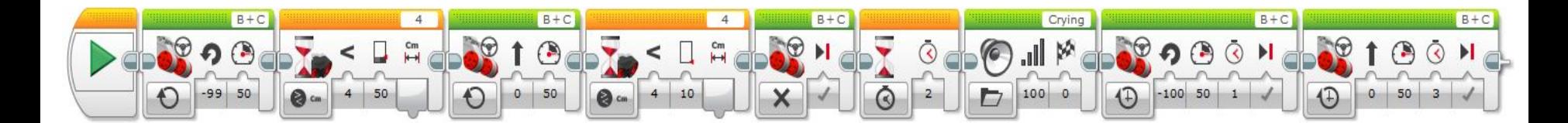

#### **Слайд для преподавателя!!!**

После того как «Пугливый робот запрограммирован» если осталось время, можно дать дополнительные задачи.

Задача 1) Управление роботом с помощью кнопок блока. Пример: нажали «вперед» - едет вперед, нажали в «центр» - остановился, нажали «назад» едет назад.

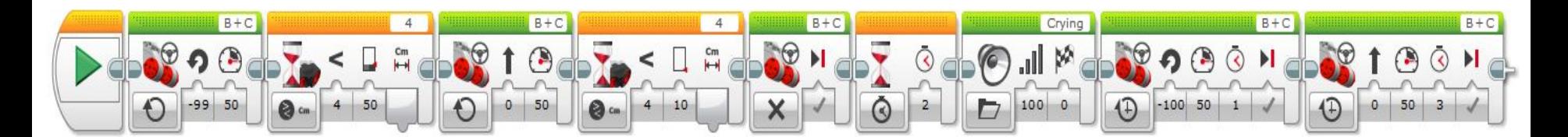

Программа не совершенна, мы вынуждены нажимать кнопки в той последовательности в которой они заданы в программе, управляем мы только временем нажатия. Для создания более совершенного управления необходимо использовать «переключатель» (условие).

## Время исследований

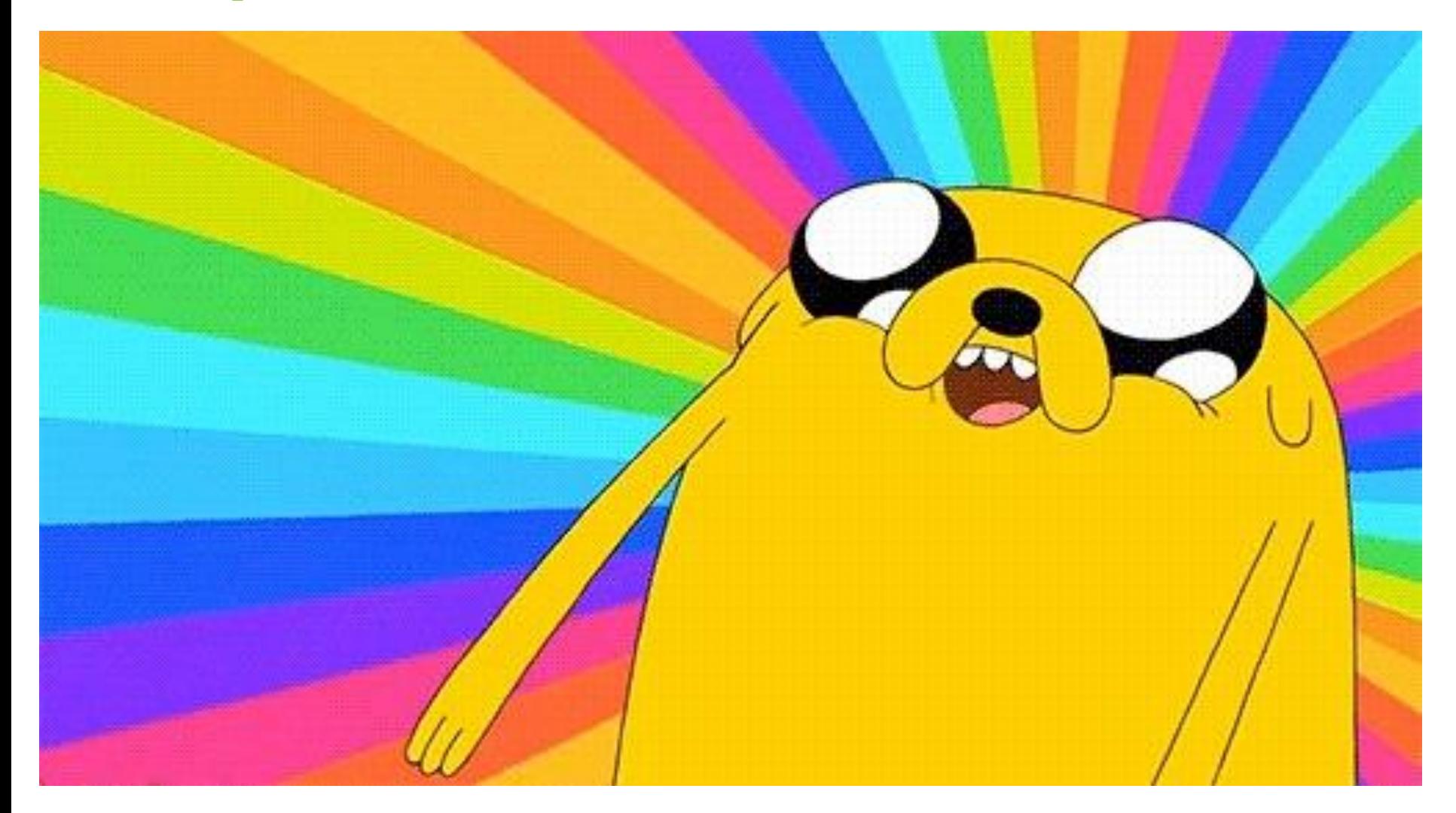